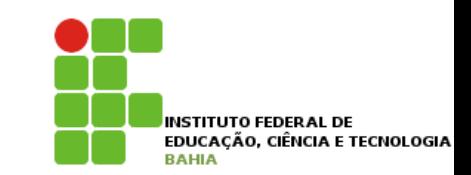

# **Linguagem Técnica I**

#### **Prof. Jonatas Bastos Email: jonatasfbastos@gmail.com**

## **Objetivo da Disciplina**

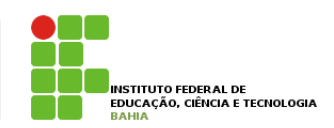

- p **Entender** os **conceitos** da programação **orientada a objetos;**
- p Aplicar **conceitos básicos**  relativos a **objetos** (aprendendo com o apoio da **teoria**, dos  **exercícios** e das **atividades**, a "pensar em objetos");

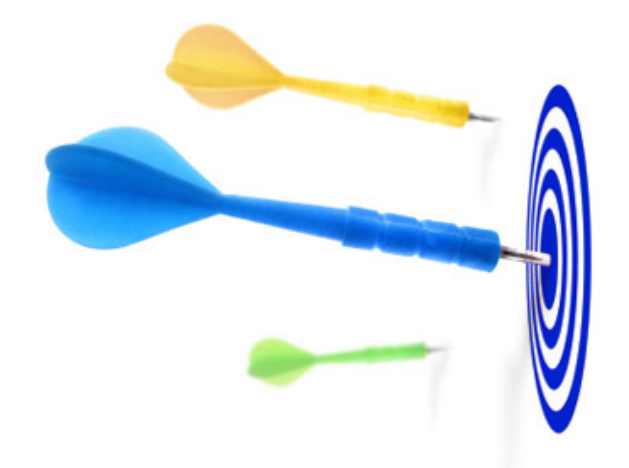

p Aprender a Linguagem **Java**, **projetar**, **modelar** e implementar uma aplicação JSE com uso do paradigma de orientação a objetos.

## **Conteúdo**

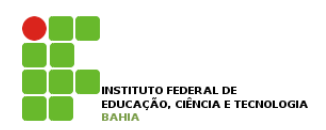

- **p** Introdução a linguagem JAVA
- **□** Introdução a IDE
- p Sintaxe Java
- **n** Introdução ao paradigma de orientação a objetos
- **□** Orientação a objetos (conceitos avançados)
- p Pacotes
- **□** Coleções
- **n** Tratamentos de exceções

## **Metodologia**

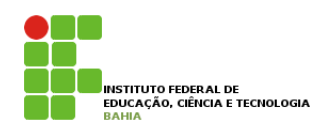

#### p Teremos aulas **expositivas**  Com participação dos alunos;

p e aulas **práticas** no **laboratório**.

p Serão passados **exercícios** para **consolidação** da **aprendizagem**.

#### ■ **É fundamental que vocês façam os exercícios!!**

**O que é realmente importante?** 

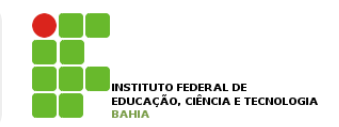

p Não mencionaremos **todos os detalhes** da linguagem Java **juntamente** com seus **princípios** básicos.

p Nossa ideia é **separar** o que é **primordial** aprender no início daquilo que pode ser **estudado mais a frente**;

#### p **Pratique** a **exaustão**;

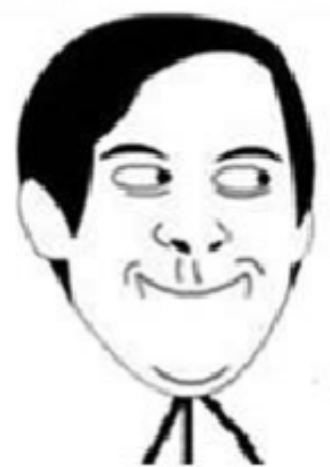

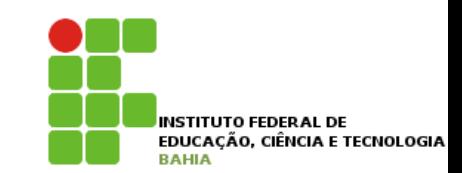

# **Linguagem JAVA**

## **Linguagem Java**

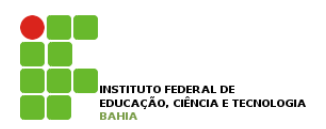

p Quais eram os **maiores problemas** DA **programação** na década de **1990**?

**n** Ponteiros?

- Gerenciamento de memória?
- **n** Organização?
- Falta de bibliotecas?
- **Ter de reescrever parte do código ao** mudar de sistema operacional?

#### **Linguagens Tradicionais**  achar soluções para pequenos problemas que acontecem com grande freqüência. **2.2 - Máquina Virtual**

um programa:

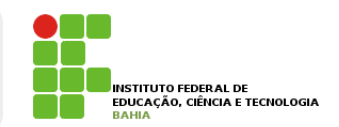

p Em uma linguagem de **programação como C** e **Pascal**, temos a seguinte situação quando vamos **compilar** um programa: Em uma miguagem de programação como C e

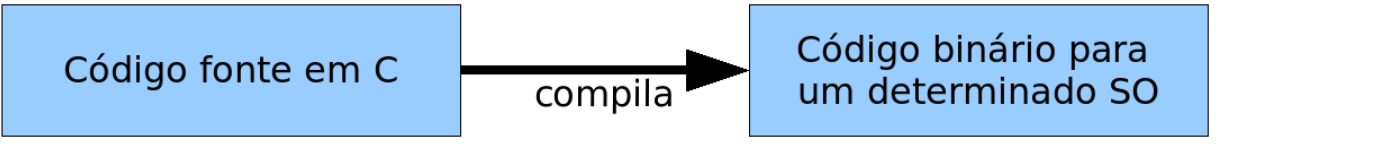

Encorajamos todos os alunos a usar muito os fóruns do mesmo, pois é uma das melhores maneiras para

p O código fonte é **compilado** para código de **Compilato fonte é conte é contrar e compilado e compilado e contrar e máquina específico de uma plataforma e sistema** operacional. Muitas vezes o province do dino proteironno e d

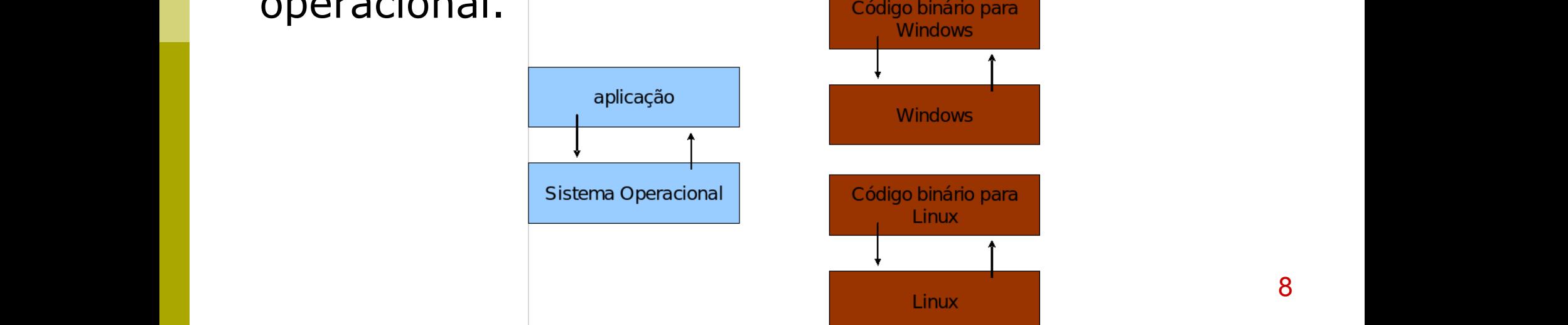

#### <u>Java – Maquina Virtual de Forma criar então de </u> dis doing a value of the signal sense of the signal sense of the signal sense in the signal sense in the signal  $\alpha$

respectivas chamadas do sistema operacional onde ela está rodando no momento:

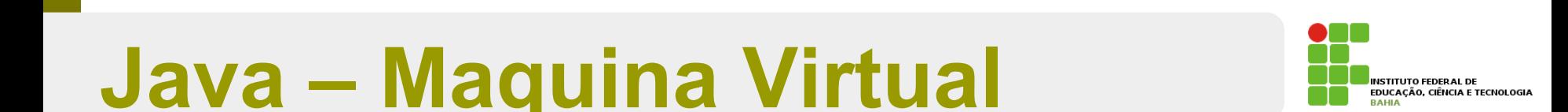

p Java utiliza do conceito de **máquina virtual,** onde **Já de Austera, entre o sistema operacional** e a aplicação, uma camada extra responsável por "traduzir": Precisamos reescrever um mesmo pedaço da aplicação para diferentes sistemas operacionais, já que eles n a sava t

Como foi dito anteriormente, na maioria das vezes, a sua aplicação se utiliza das bibliotecas do sistema

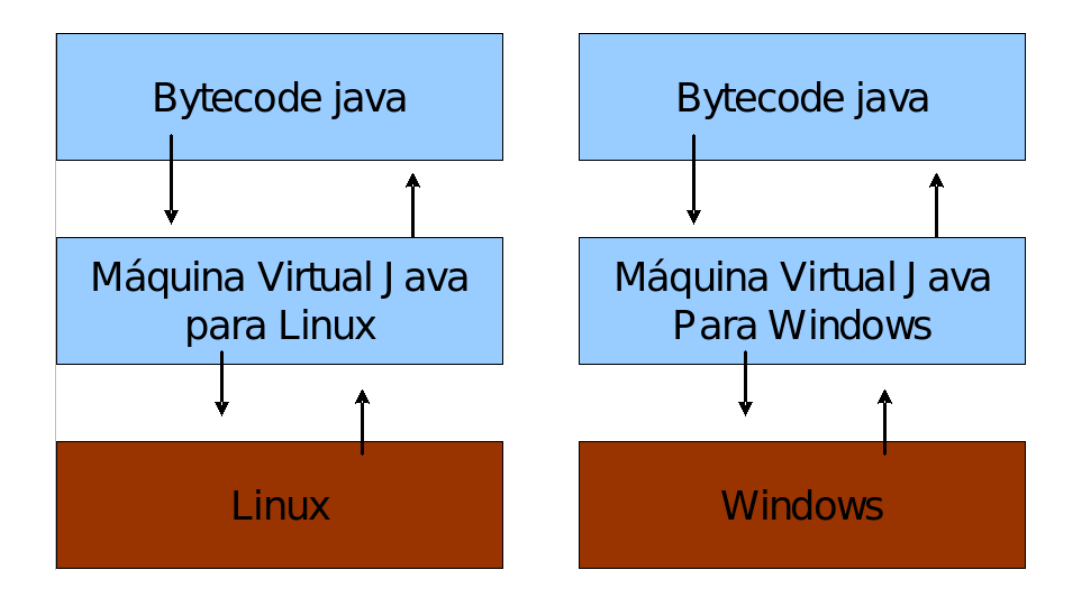

9 p Sua aplicação roda sem nenhum **envolvimento** com o **sistema operacional**! Sempre conversando apenas com **a Java Virtual Machine** (JVM). preciso se perciso se preocupa em qual sistema operacional sua aplicação está rodando, nem em que tipo de máquina, nem em que tipo de máquina, que tipo de máquina, que tipo de máquina, que tipo de máquina, que tipo de máqu

Repare que uma máquina virtual é um conceito bem mais amplo que o de um interpretador. Como o próprio

## **JRE e JDK**

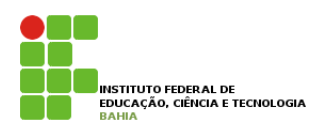

- p **JRE** = **Java Runtime Environment,** ambiente de execução Java, formado pela JVM e bibliotecas, tudo que você precisa para executar uma aplicação Java.
- p **JDK** = **Java Development Kit.** Ele é formado pela JRE somado a ferramentas, como o compilador.

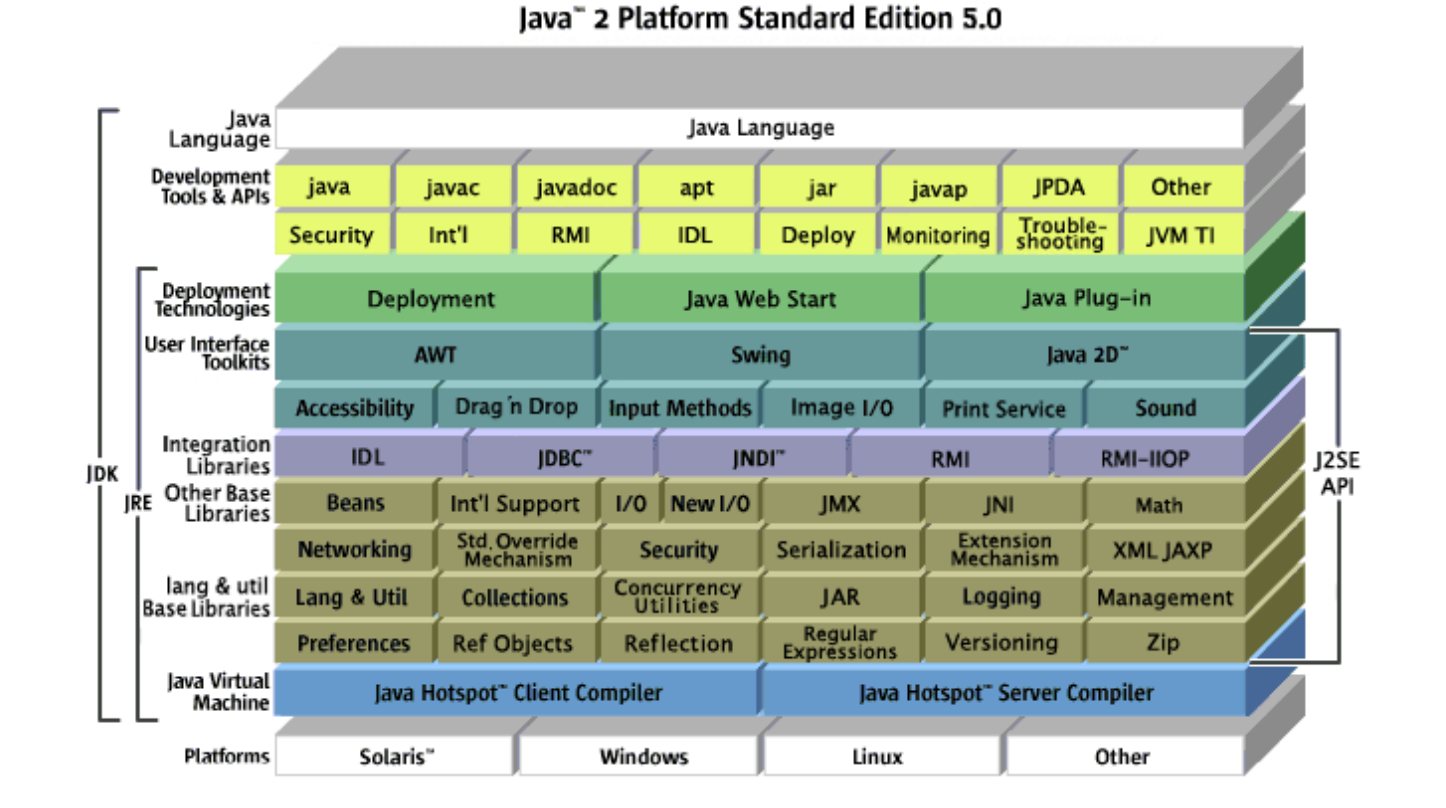

## **Alguns Indicadores**

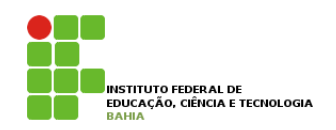

**p** No decorrer do curso, você pode achar que o Java tem **menor produtividade** quando comparada com a **linguagem** que você está **acostumado**;

p Mas lembrem-se **Java não** é para criar **sistemas pequenos**;

**□** O foco da plataforma é outro: aplicações de *médio a grande porte;* 

p Java é uma **linguagem simples**: existem **poucas regras**, muito bem **definidas**.

## **Alguns Indicadores**

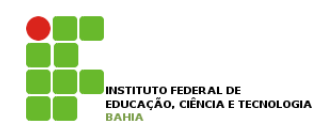

p **Quebrar** o paradigma **procedural** para mergulhar na **orientação a objetos** não é **simples**.

p **Criaremos classes** para **testar** esse pequeno aprendizado, sem saber **exatamente** o que é uma **classe**. Isso dificulta ainda mais a curva de aprendizado, porém cada **conceito** será **introduzido** no **momento considerado** mais **apropriado**;

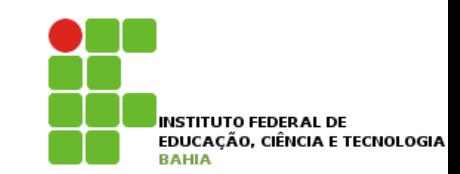

# **Preparando o Ambiente**

#### **Preparando Ambiente**

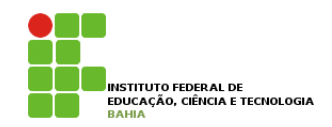

- p Para iniciarmos o desenvolvimento de apliações java é necessário a instalação dos seguintes itens:
	- **n JDK Java Development Kit.**
	- n **IDE Ambiente de Desenvolvimento Integrado**

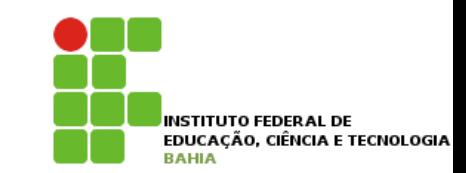

# **IDE - NetBeans**

## **NetBeans**

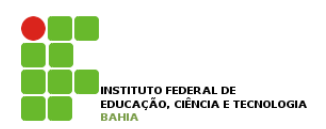

p O **Netbeans** é um **ambiente integrado** de **desenvolvimento** (**IDE**) que permite ao programador criar programas utilizando recursos gráficos.

p O NetBeans fornece uma **base sólida** para a criação de **projetos** e **módulos**.

p Como o NetBeans é **escrito** em **Java**, é **independente** de **plataforma**, funciona em qualquer **sistema operacional** que suporte a **máquina virtual Java (JVM)**.

#### **Conhecendo o NetBeans**

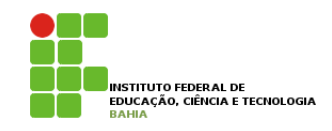

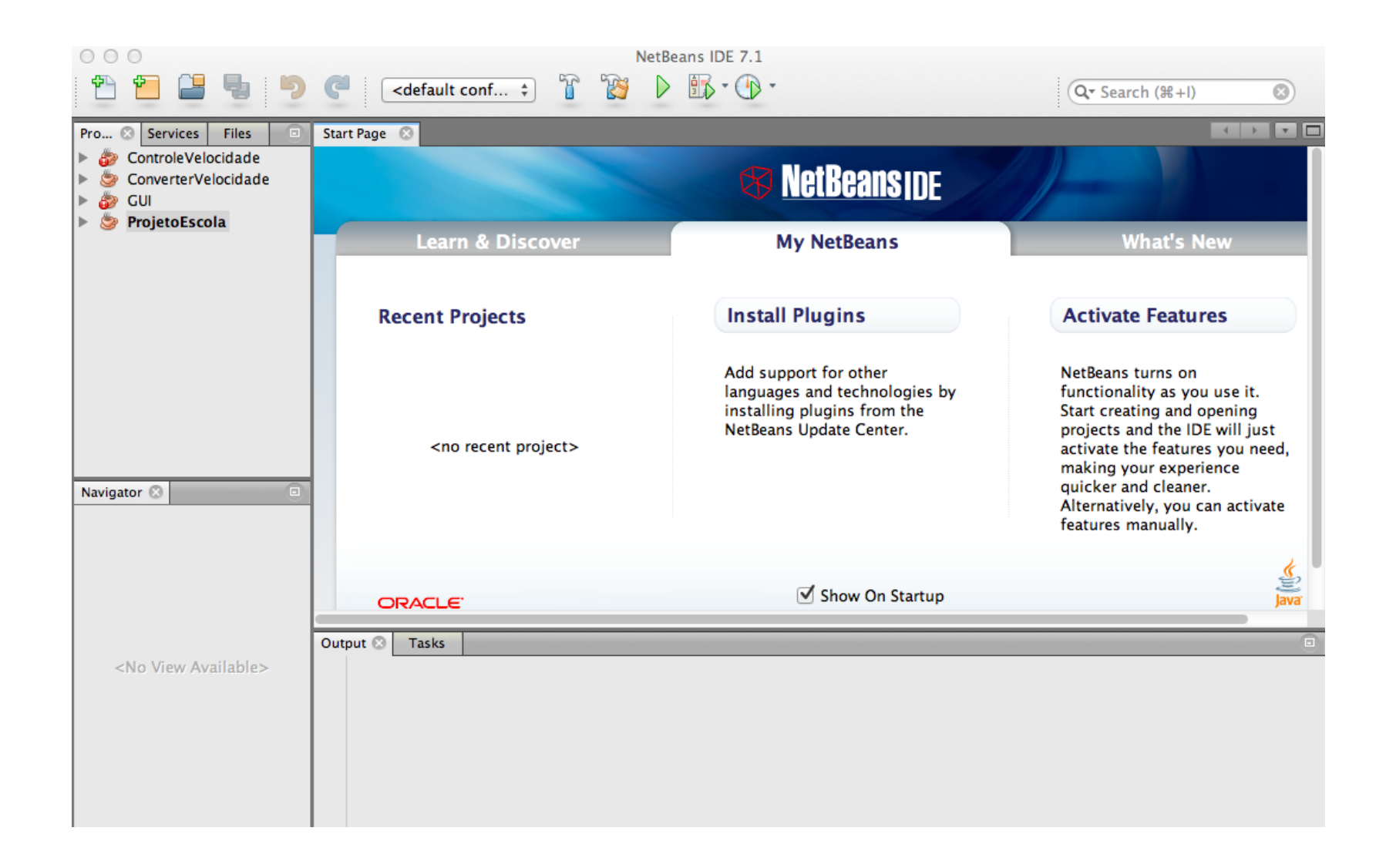

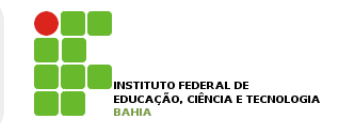

p No IDE, escolha Arquivo > Novo projeto (Ctrl-Shift-N), como mostrado na figura abaixo

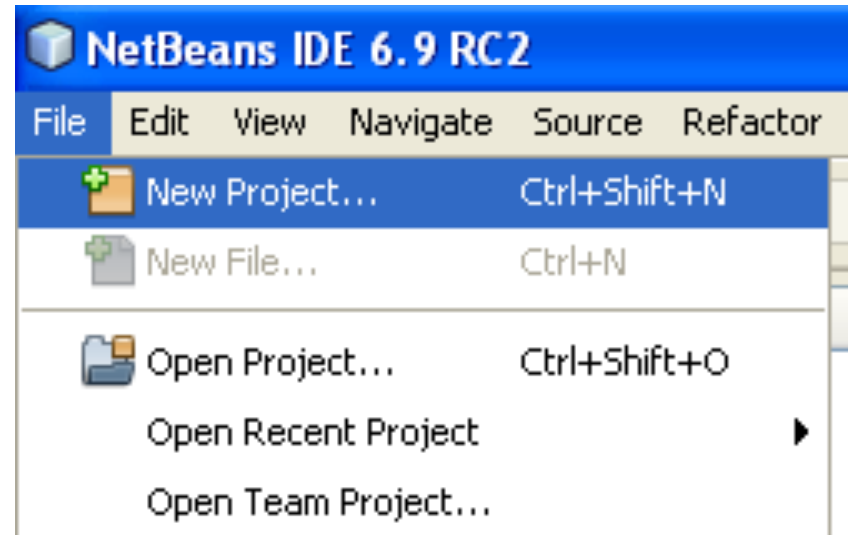

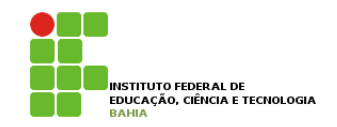

p No assistente para Novo projeto, expanda a categoria Java e selecione Aplicação Java, como mostrado na figura abaixo. Em seguida clique em Próximo.

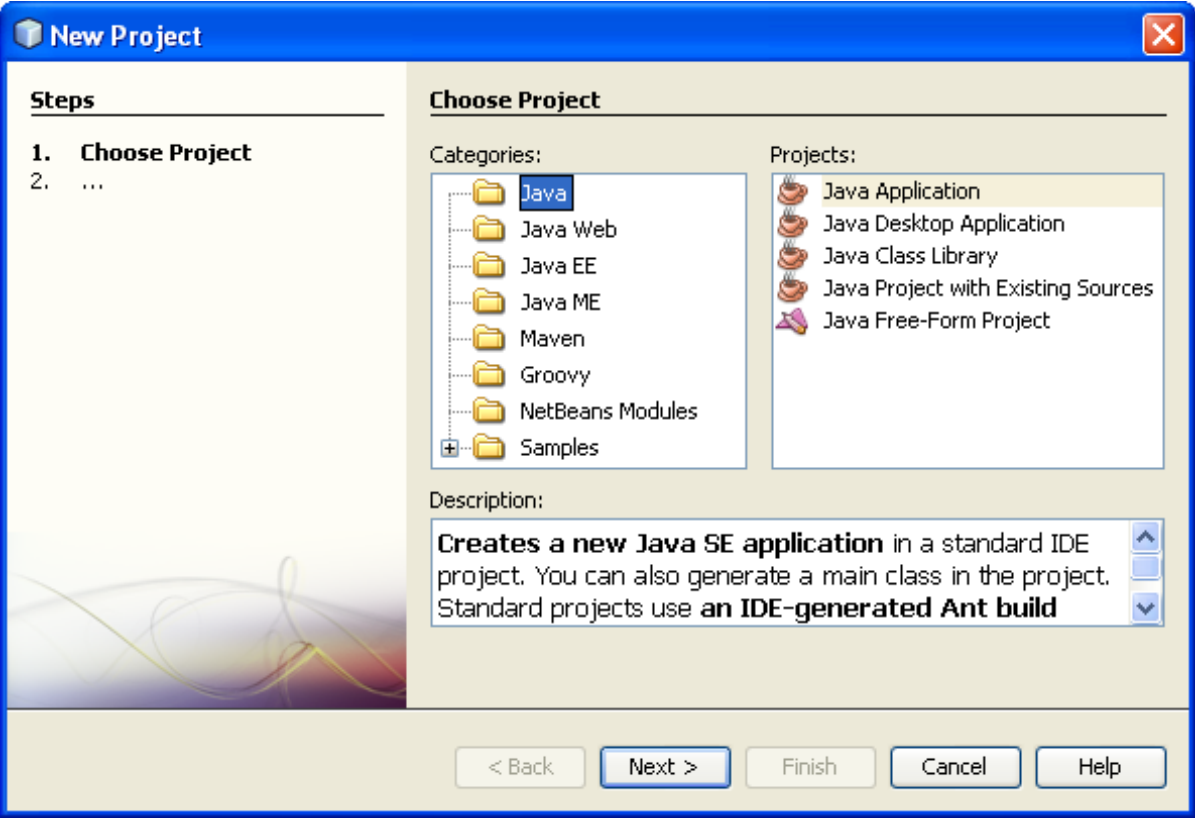

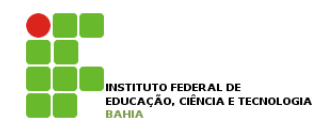

- p Na página Nome e localização do assistente, adote o procedimento a seguir :
	- no campo Nome do projeto, digite LinguagemTecnicaIII.
	- n Deixe desmarcada a caixa de verificação Utilizar pasta dedicada para armazenar bibliotecas.
	- n No campo Criar classe principal, digite **MeuPrograma**.
	- n Deixe marcada a caixa de verificação Definir como projeto principal.

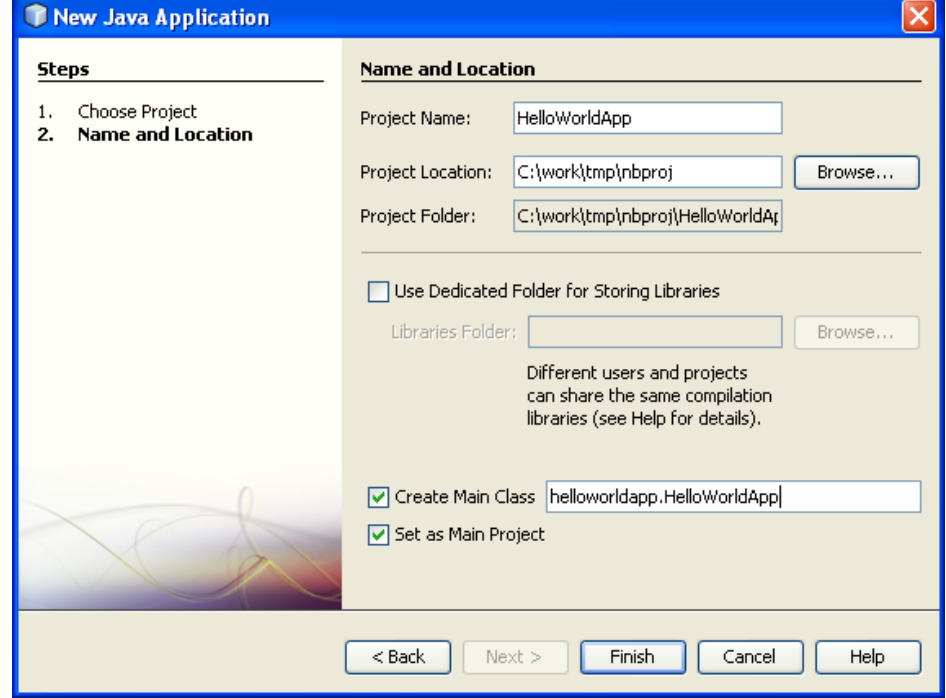

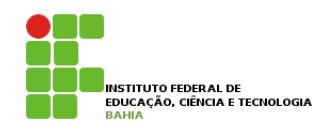

- **p** O projeto é criado e aberto no IDE. Agora você deve ver os seguintes componentes:
	- n A janela Projetos, que contém uma visualização em árvore dos componentes do projeto.
	- n A janela Editor de código-fonte com um arquivo chamado.
	- n A janela Navegador, que você pode utilizar para navegar rapidamente entre elementos dentro da T HelloWorldApp - NetBeans IDE 6.9 RC2 classe selecionada.
	- n A janela Tarefas, que lista os erros de compilação bem como outras tarefas marcadas com palavras-chave como XXX e TODO.

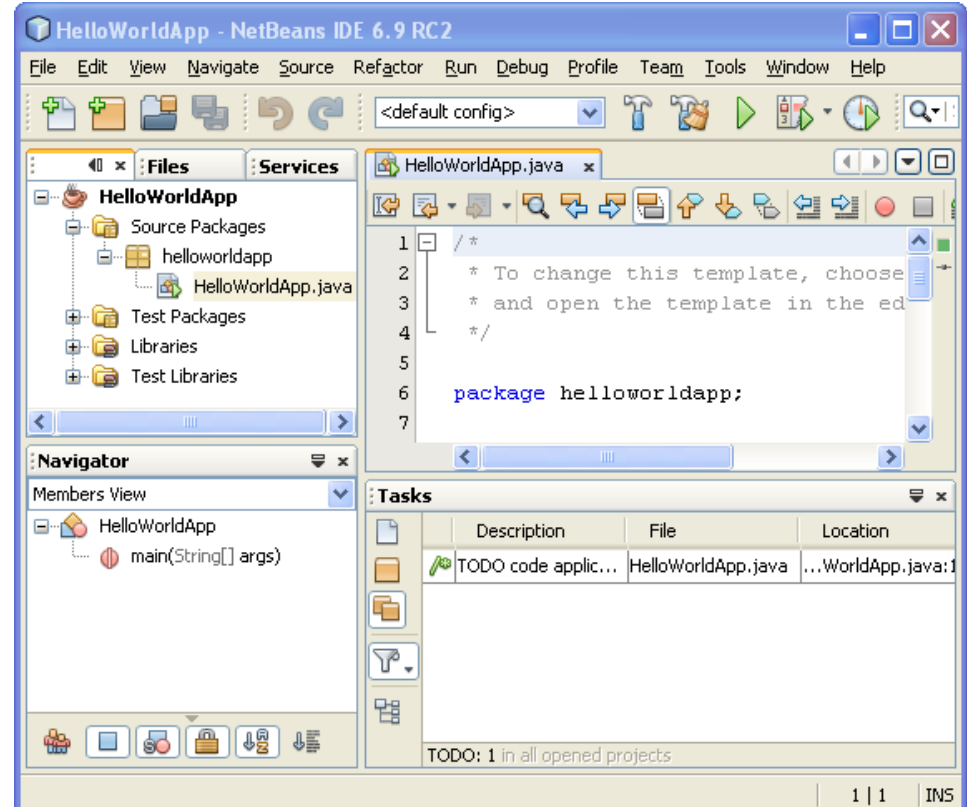

#### **Primeiro Programa**

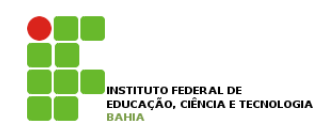

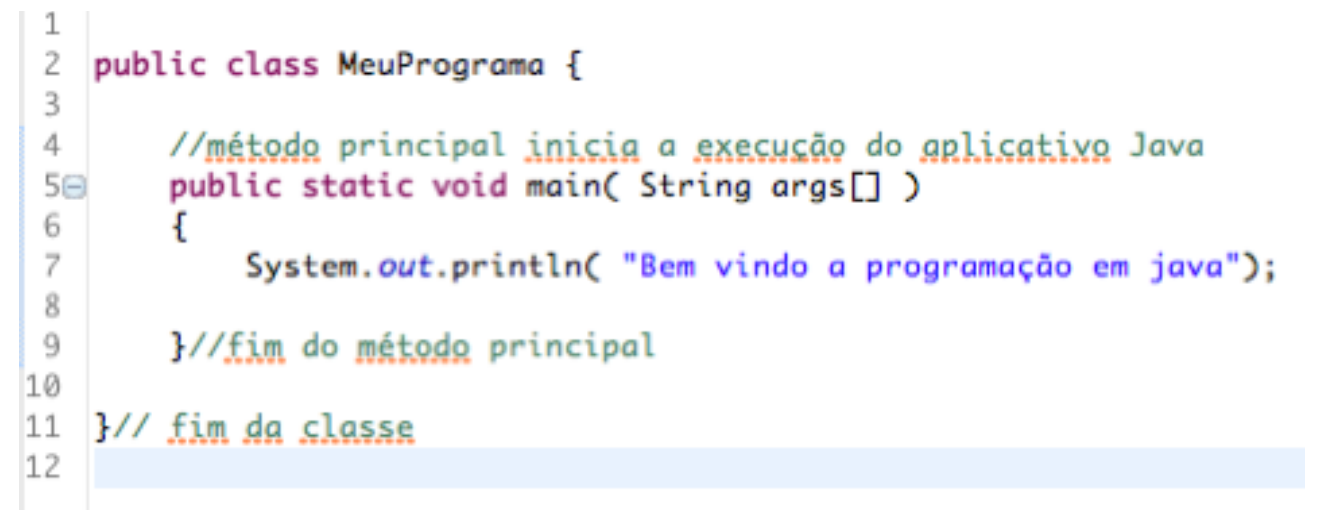

- p // na linha quatro é um comentário de fim de linha (ou de linha única), porque termina no fim da linha que aparece.
- p Java também tem os comentários tradicionais
- /\* *Isso é um comentário tradicional*

*Ele pode ser dividido*

 *em multiplas linhas \*/*

#### **Primeiro Programa**

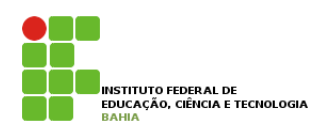

#### p *public class MeuPrograma {*

- p A palavra chave **class** introduz uma **declaração de classe** em java imediatamente seguida pelo **nome** da classe;
- **p** Por convenção todos os nomes de classe em java iniciam com letra maiúscula;
- p O **nome da classe** java é um **identificador** uma série de caracteres que consistem em **letras, digitos**, **sublinhados (\_)**, **e sinais de cifrão (\$)**  que não iniciam com **digito** e não contem espaços; p Identificadores válidos **Welcome1, \$value, \_value, m\_inputField e button7**.

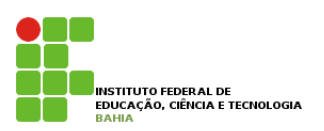

p O java faz **distinção** entre **letras maiúsculas** e **minúscula**, assim **a1** e **A1** são identificadores **diferentes** (mas ambos válidos);

#### p *public static void main( String args[] )*

- $\blacksquare$  É o ponto de partida de cada aplicativo java;
- n Os parênteses depois do identificador main indicam que é um bloco de construção do programa chamado método.
- n Os métodos realizam tarefas e retornam informações quando completam suas tarefas;
- n A palavra chave void indica que esse método realiza uma tarefa, mas não retornará nenhuma informação;

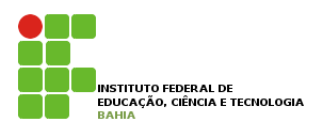

p A chave a esquerda **{**, logo após o identificador do método, inicia o corpo do método e a chave a direta **}** finaliza o corpo do método;

p System.*out.println instrui o computador a realizar uma ação – a saber um string de caracteres contida entre aspas duplas.* 

p *Lembre-se que cada instrução termina em um ; (ponto-e-vírgula);*

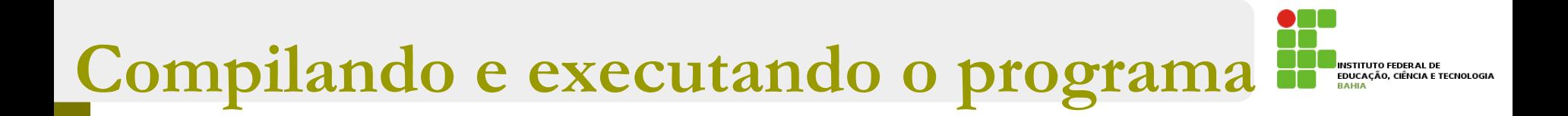

#### p **Para executar o programa:**

Escolha Executar > Executar projeto principal  $(F6)$ .

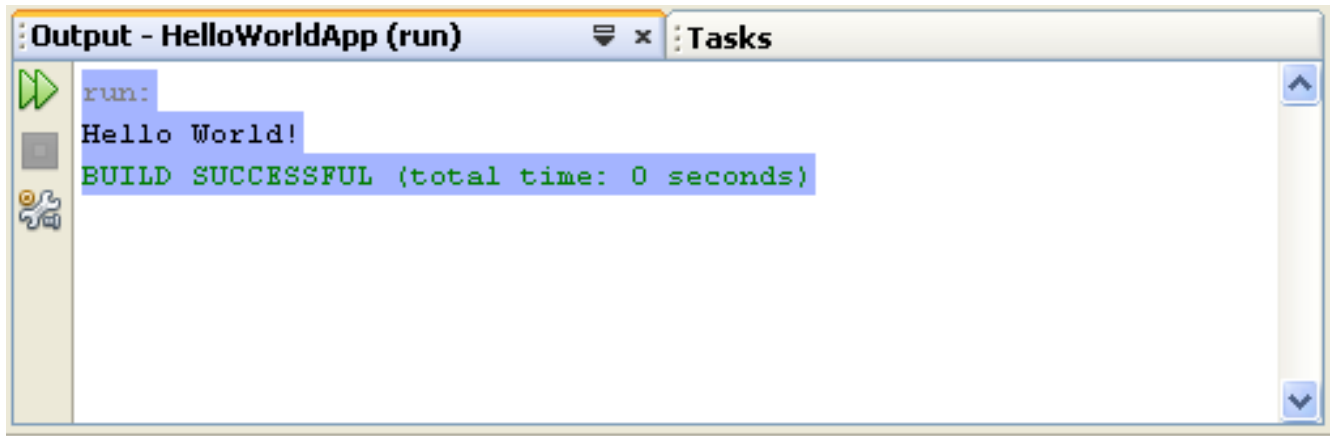

#### **Primeiro Programa**

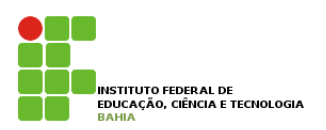

- 1) Altere seu programa para imprimir uma mensagem diferente.
- 2) Altere seu programa para imprimir duas linhas de texto usando duas linhas de código System.out.
- 3) Sabendo que os caracteres \n representam uma quebra de linhas, imprima duas linhas de texto usando uma única linha de código System.out.